## 아이디 찾기

**1. 아이디 찾기 → 공공 IPIN 버튼 클릭**

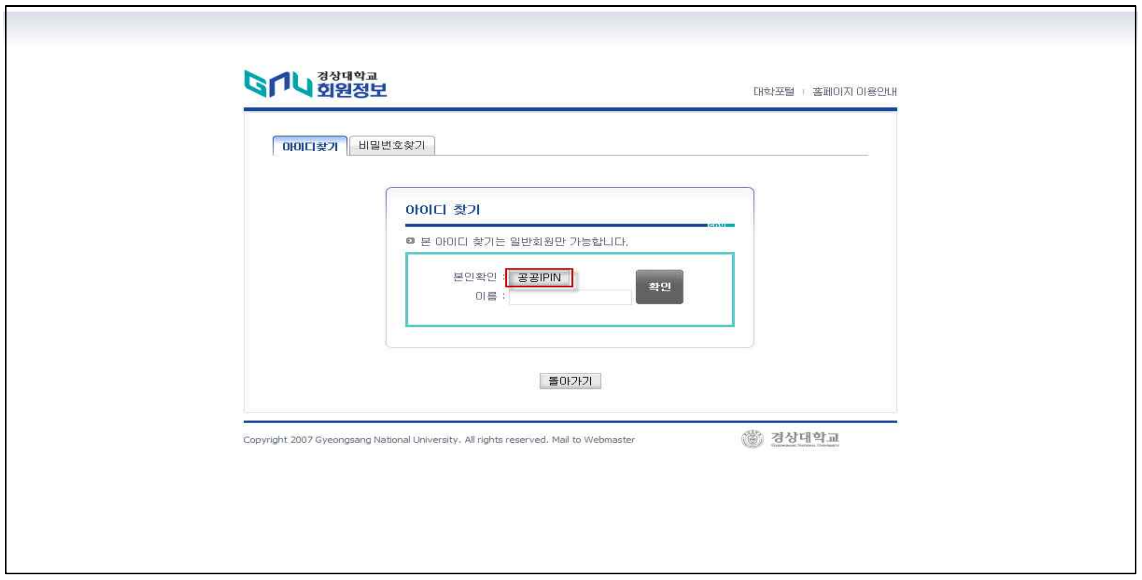

**2. 아이핀 ID, 비밀번호, 문자입력 후 → 확인**

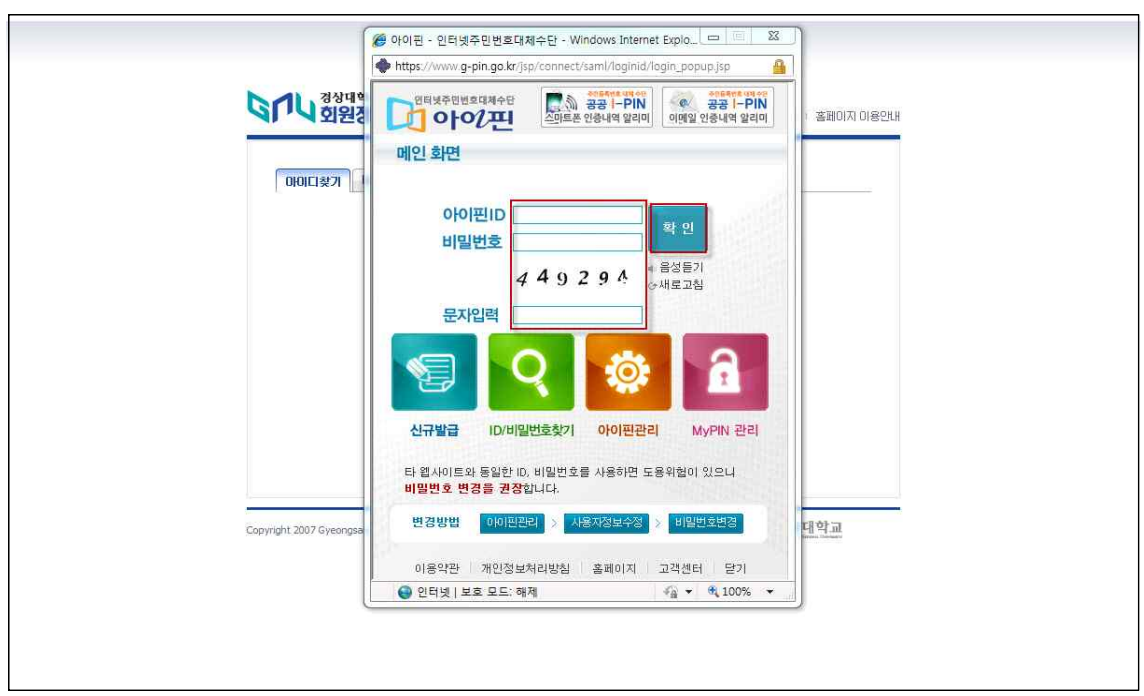

## **3. 이름이 자동으로 입력 → 확인 클릭**

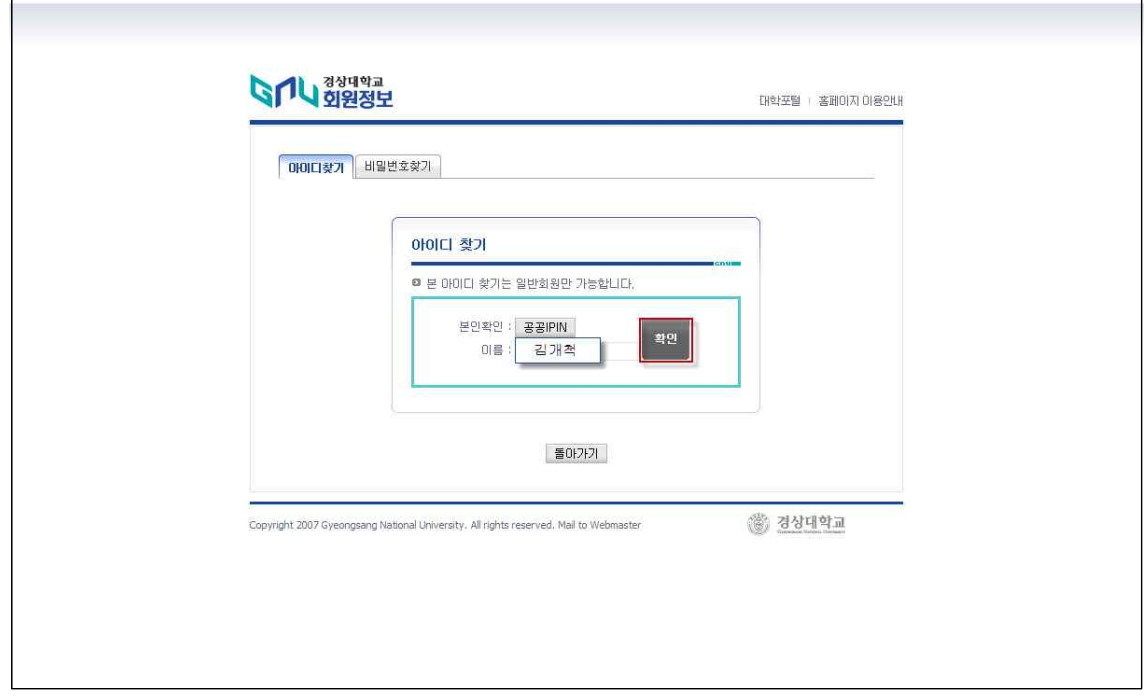

**4. 아이디 찾기 결과 확인**

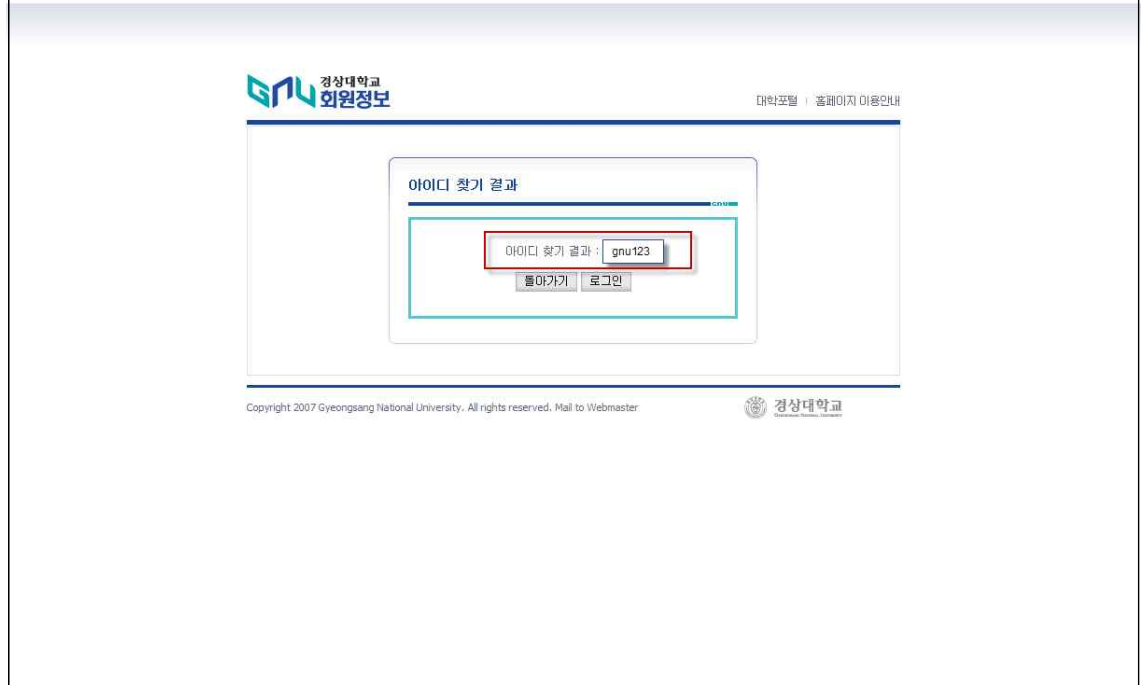

## 비밀번호 찾기

**1. 비밀번호 찾기 → 공공IPIN 버튼 클릭**

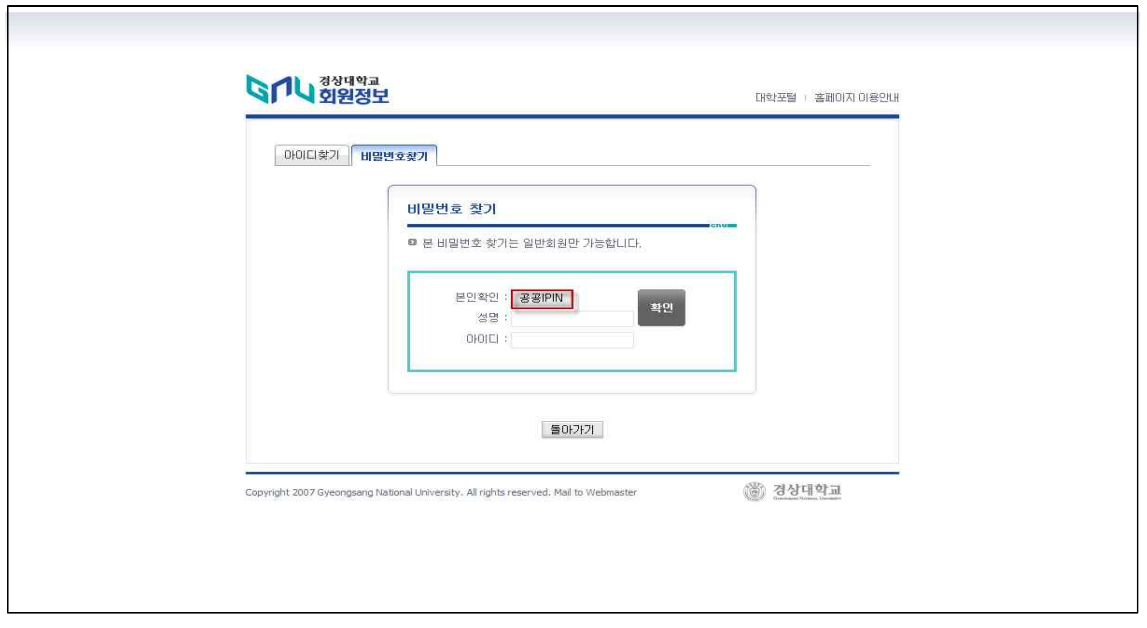

**2. 아이핀 ID, 비밀번호, 문자입력 후 → 확인**

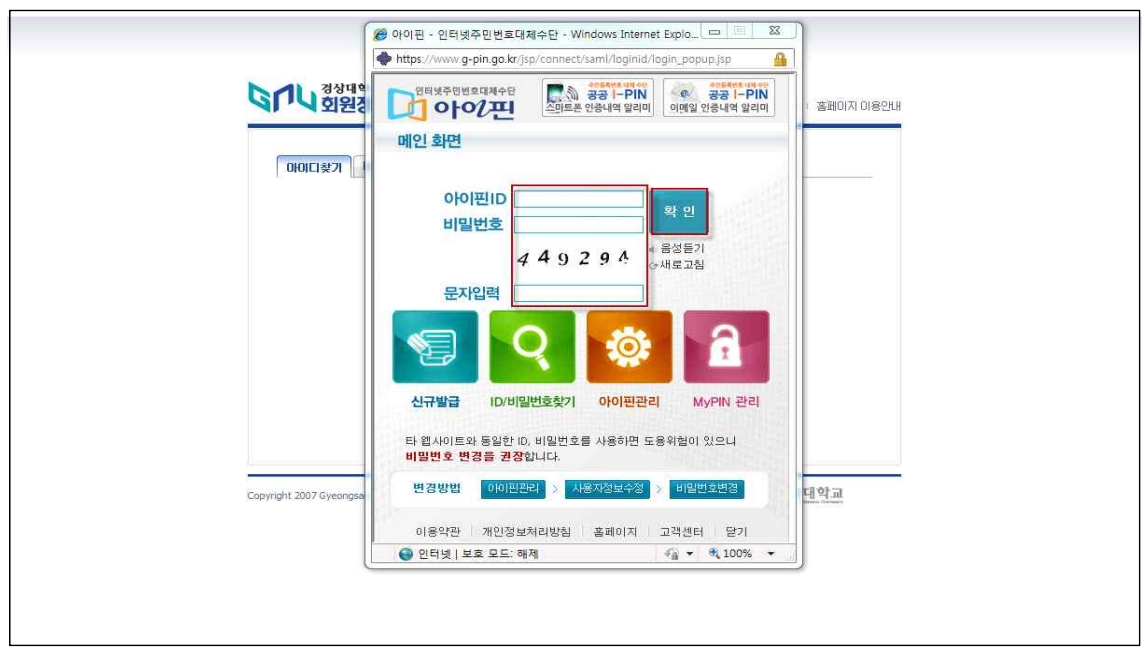

## **3. 본인의 아이디 입력 후 확인**

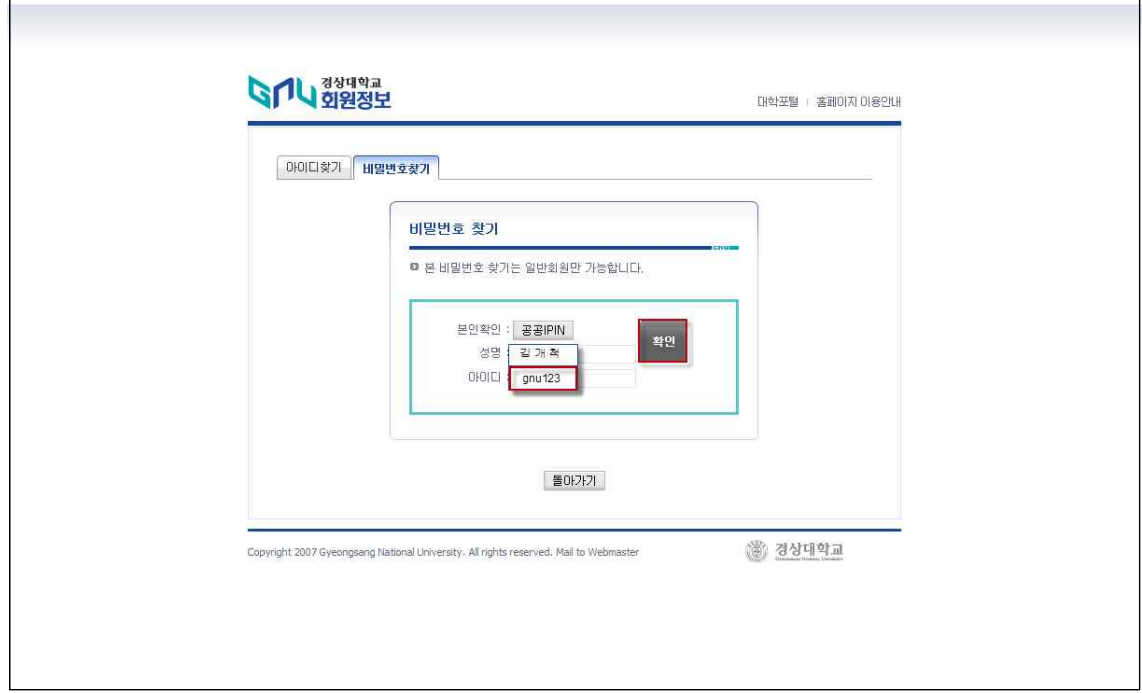

**4. 회원 가입시 입력한 메일로 임시 비밀번호 발송 → 메일확인**

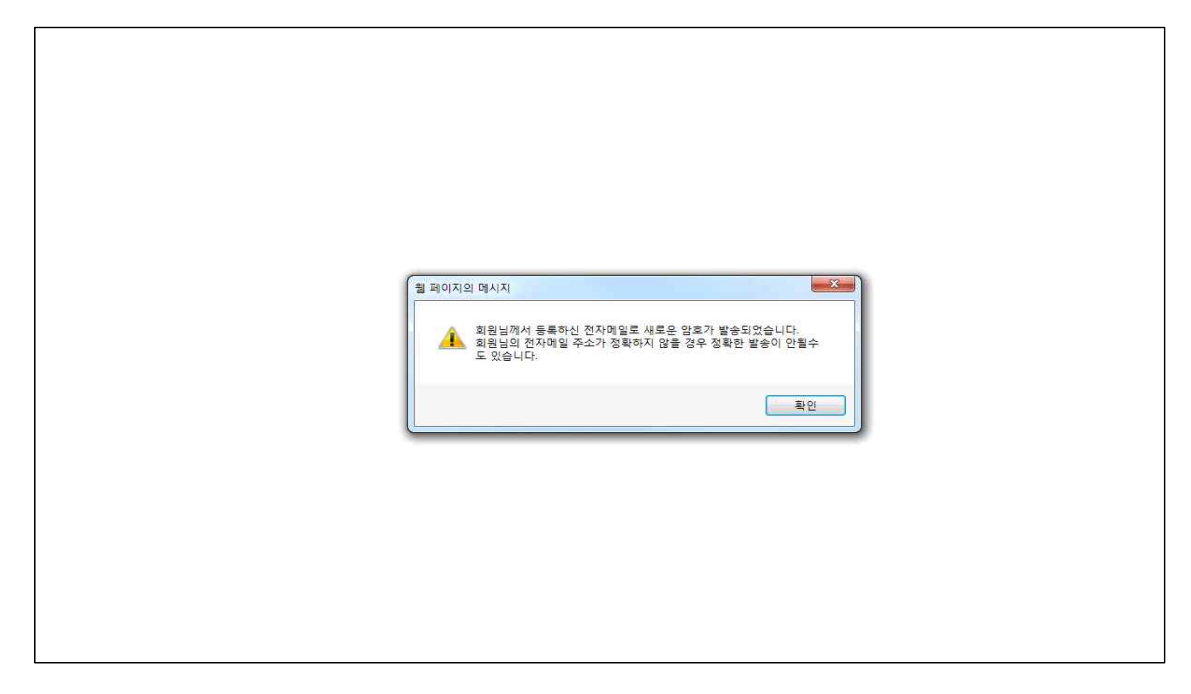

- 위의 방법으로 해결이 되지 않을 시 교육정보전산원으로 문의바랍 니다. (전화 : 055-772-0619, 0666)